# **Understand Certificate Information to Create a Chain for 9800 WLC**

## **Contents**

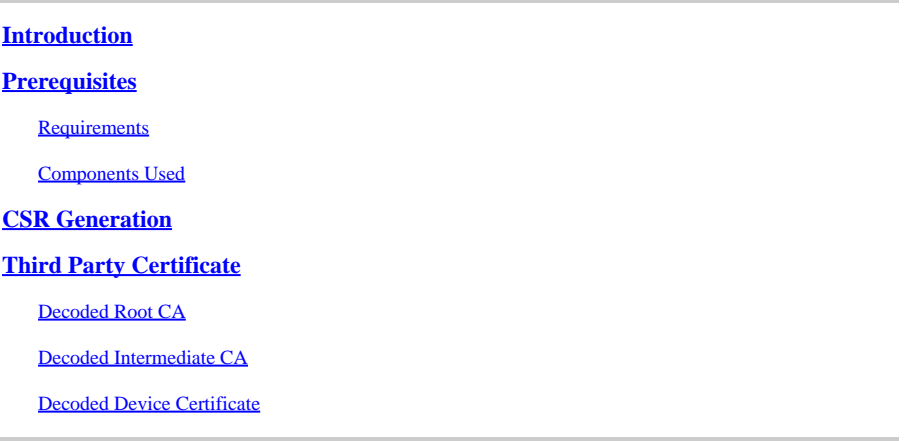

## <span id="page-0-0"></span>**Introduction**

This document describes how to decode a certificate with well-known online tools & their interpretation to create a certificate chain in the 9800 WLC.

## <span id="page-0-1"></span>**Prerequisites**

### <span id="page-0-2"></span>**Requirements**

Cisco recommends that you have basic knowledge of these topics:

- Cisco Catalyst 9800 Wireless LAN Controller (WLC)
- Digital Certificate, Certificate Signing Request (CSR) concept.
- OpenSSL software.

### <span id="page-0-3"></span>**Components Used**

The information in this document is based on these software and hardware versions:

- OpenSSL software in 1.1.1w version
- Windows computer

The information in this document was created from the devices in a specific lab environment. All of the devices used in this document started with a cleared (default) configuration. If your network is live, ensure that you understand the potential impact of any command.

## <span id="page-0-4"></span>**CSR Generation**

The CSR can be generated in the controller or with OpenSSL.

To generate a CSR in the 9800 WLC navigate to **Configuration > Security > PKI Management > Add**

#### **Certificate > Generate Certificate Signing Request.**

When a **Certificate Signing Request** is generated, information such as a Private Key, Common Name (CN), Country Code, State, Location, Organization and Oganization Unit is required.

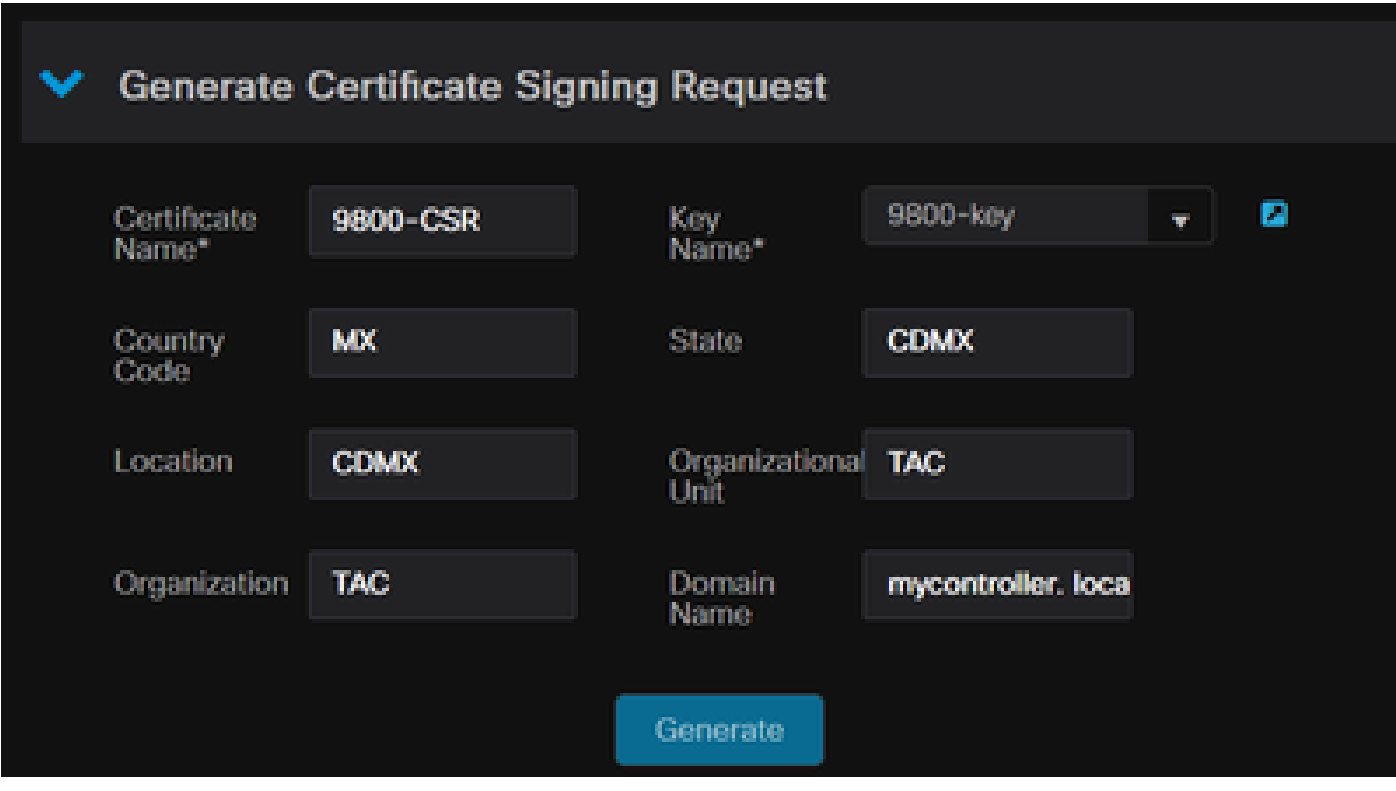

*CSR Generation in WLC*

All the CSR information filled in the request is displayed in the decode.

OpenSSL software is the single source of truth when a certificate is decoded. It shows all the information about it.

To decode a certificate in a Windows or MacBook computer with OpenSSL installed, open the Command Prompt as Administrator and run the command **openssl x509 -in <certificate.crt> -text -noout**. The output is shown as console information.

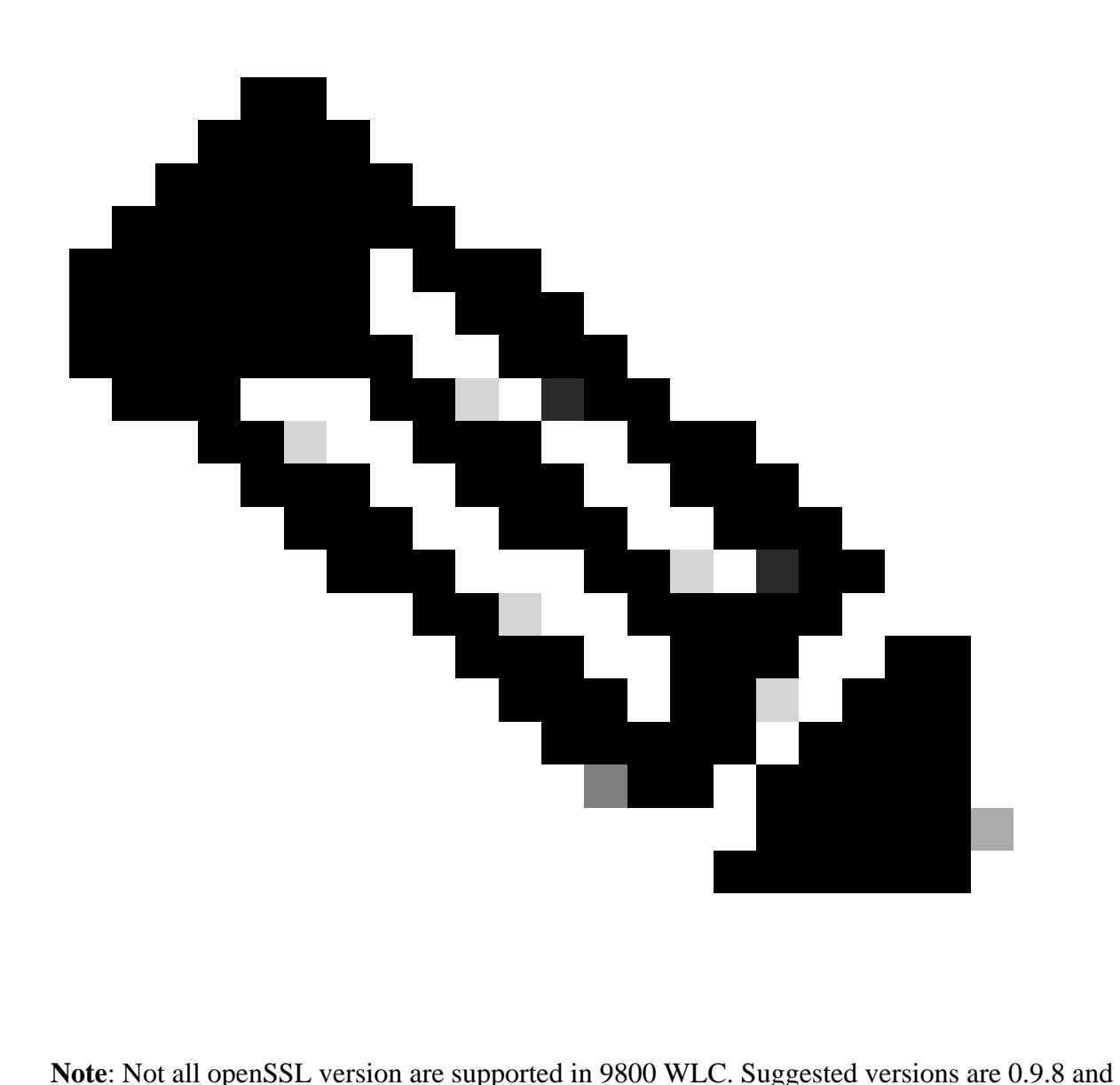

1.1.1w

There are other online tools to decode certificates that show the output in a more user-friendly way such as CertLogik and SSL Shopper that are not presented in this document.

<span id="page-2-0"></span>Be aware that they use the same OpenSSL command already mentioned to decode the certificates.

## **Third Party Certificate**

The CSR is sent to the Certificate Authority (CA) to have it signed and returned. Download all the certificate chain so that you can upload it to the WLC.

To understand the chain of a certificate, all the files received by CA can be decoded. Ensure they are in Base64 format.

You can receive multiple files from the CA. It depends on the number of Intermediate CA files.

To identify each file, you need to decode it.

When a signed certificate is decoded, the **Issuer** section is added. This refers to the CA that signed the certificate.

If you decode a CSR file which is not signed, the **Issuer** section does not exist because it is not signed yet.

This is an example of a multi-level authorization or chained certificate scenario:

- Root CA
- Intermediate CA Certificate
- Device certificate

### <span id="page-3-0"></span>**Decoded Root CA**

For a Root CA, since is the highest auhority of the chain, the **Issuer** and **Subject** must be the same.

```
Certificate:
Data:
    Version: 3 (0x2)
    Serial Number:
        4c:25:79:7e:57:f3:84:85:42:52:1f:c3:4b:f2:64:3f
    Signature Algorithm: sha256WithRSAEncryption
    Issuer: DC = com, DC = Root, CN = RootCA
    Validity
        Not Before: Apr 11 00:21:30 2024 GMT
        Not After : Apr 11 00:31:30 2029 GMT
    Subject: DC = com, DC = Root, CN = RootCASubject Public Key Info:
        Public Key Algorithm: rsaEncryption
             RSA Public-Key: (2048 bit)
            Modulus:
                00:a2:f5:8e:23:db:7b:09:e2:bf:c5:e0:31:a1:35:
                 7b:2f:f8:ed:fc:2f:4d:36:c6:b1:92:4e:80:52:6a:
                 1a:82:83:3f:77:06:34:ca:0f:2b:fc:ef:84:85:67:
                40:de:a5:59:99:3d:d1:db:f8:ee:55:72:97:2a:bd:
                 7e:c5:05:c6:ec:6a:6d:00:ec:22:d5:ff:6a:cd:31:
                49:a2:f0:8d:85:be:ba:e3:a0:db:31:07:e8:9c:3d:
                d4:a9:ab:bc:73:90:b8:a2:ab:a2:87:0c:1d:ac:42:
                f7:e4:26:49:28:18:93:a0:fd:1f:1a:7d:da:1b:e1:
                60:87:dc:38:ce:b7:95:90:64:3d:2f:2b:bc:6e:d7:
                 2c:09:5a:54:11:dd:0e:58:63:b4:50:38:87:ea:28:
                 28:32:39:8c:e5:2b:b9:13:38:1f:3a:34:b9:32:33:
                 af:86:23:3a:40:38:fe:38:18:0c:67:a7:27:66:ab:
                 e3:11:66:25:f1:85:48:54:a8:05:0e:9f:02:64:09:
                4f:63:be:a4:53:d5:d7:41:f0:cd:ad:b7:4c:8b:fd:
                 ab:a4:c7:fa:95:05:f9:ef:ed:54:ce:90:28:07:1d:
                 94:54:4f:bd:6c:7d:4e:a9:70:84:0b:dc:b3:73:3f:
                 af:d9:82:86:94:cf:29:35:53:8b:67:95:d3:00:5c:
                ab:e1
```
<span id="page-3-1"></span>*Decoded Root CA*

### **Decoded Intermediate CA**

For Intermediate CA, since it is signed by the Root CA, the **Issuer** must match with the Root CA CN.

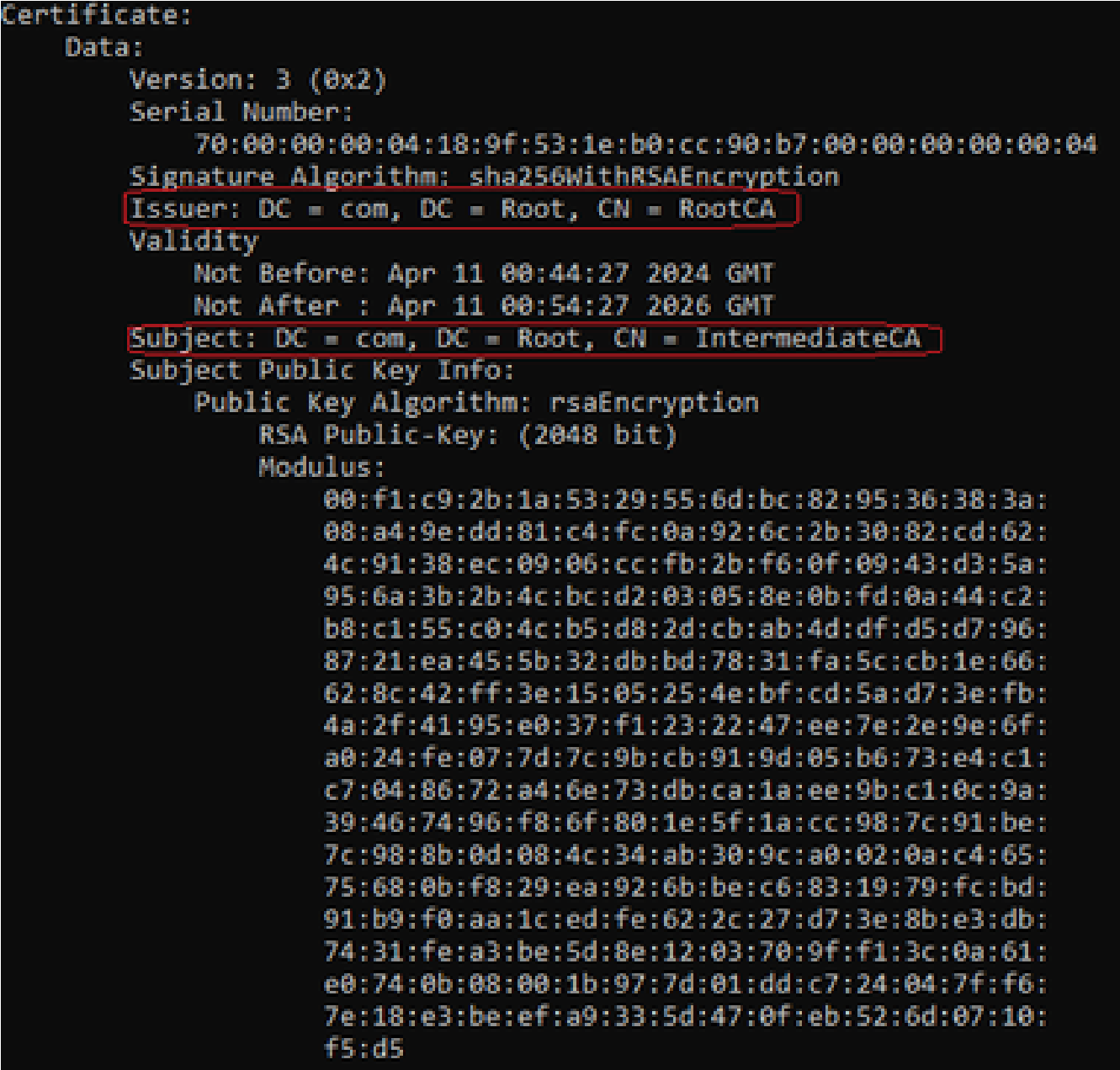

<span id="page-4-0"></span>*Decoded Intermediate CA*

### **Decoded Device Certificate**

For the Device Certificate, since it is signed by the Intermediate CA, the **Issuer** must match with the Intermediate CA CN

#### ertificate:

```
Data:
 Version: 3 (0x2)
 Serial Number:
     76:00:00:00:03:65:c9:0f:4c:b8:29:d8:71:00:00:00:00:00:00:
 Signature Algorithm: sha256WithRSAEncryption
Issuer: DC = com, DC = Root, CN = IntermediateCA
 validity
     Not Before: Apr 11 00:56:39 2024 GMT
     Not After : Apr 11 00:56:39 2025 GMT
 Subject: DC = com, DC = Root, CN = Users, CN = Administrator
 Subject Public Key Info:
     Public Key Algorithm: rsaEncryption
         RSA Public-Kev: (2048 bit)
         Modulus:
             00:d6:24:8c:93:b4:44:13:48:35:94:98:1e:90:f8:
             1b:fc:18:63:df:0f:2a:05:95:38:22:7c:fc:75:69:
             8a:42:07:a8:f9:8b:5f:9f:f2:08:56:ed:d2:1a:b3:
             51:b8:d7:6b:6b:b1:13:aa:8a:ce:3f:c2:6d:cf:f1:
             98:9b:f5:45:1a:77:28:2f:63:d2:91:0c:8d:79:34:
             c2:02:f5:01:16:31:10:49:5c:51:5c:6d:2f:50:82:
             4c:b9:5a:b6:17:be:b6:1a:59:42:8c:97:3c:32:ef:
             cb:52:c7:28:f6:d0:d2:83:4b:ab:2c:5c:14:e1:6b:
             3e:a9:2c:c3:84:25:3b:24:23:d5:1a:7f:2f:42:08:
             45:ba:5b:c4:47:8d:04:52:12:1b:54:9f:9f:85:25:
             9c:ce:71:79:22:3a:19:99:1a:e4:25:9d:7f:91:f0:
             f2:4e:07:be:39:1f:9f:ed:6d:c1:28:33:66:25:54:
             91:62:0e:d3:03:19:69:cc:61:ac:a4:be:b3:ed:25:
             82:b9:77:85:71:30:f8:f7:53:a3:bd:22:a8:8f:0c:
             a7:97:d9:98:79:48:43:ed:5f:c5:c7:17:d0:cd:06:
             e8:da:d3:9b:0e:9e:04:a9:04:da:03:b3:86:96:0d:
             23:2c:3e:6d:81:04:99:38:15:c2:e9:76:da:79:41:
             db:51
```
*Decoded Device Certificate*

In a scenario where more than 1 intermediate CA is used, use the same decode process.

Once the chain order is identified, it can be uploaded to the controller.

The 9800 WLC needs the whole chain in the correct order so the certificate can operate properly.

For subsequent steps to upload a certificate to the controller, refer to [Generate and Download CSR](https://www.cisco.com/c/en/us/support/docs/wireless/catalyst-9800-series-wireless-controllers/213917-generate-csr-for-third-party-certificate.html) [Certificates on Catalyst 9800 WLCs.](https://www.cisco.com/c/en/us/support/docs/wireless/catalyst-9800-series-wireless-controllers/213917-generate-csr-for-third-party-certificate.html)

Ensure that you understand the decode process before continuing. If so, the next steps need to be completed to have a Web Auth, Web Admin, or Management certificate uploaded in a 9800 WLC.